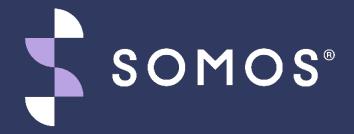

# MGI/WBA Decommissioning Readiness

Somos, Somos and Design, 4 Quarters Design, SMS/800 and SMS/800 Toll-Free Means Business are trademarks of Somos, Inc.
Copyright © 2021 Somos, Inc. All rights reserved.

### **Webinar Control Panel**

Submit your questions in the Questions box and our moderator will address your questions live.

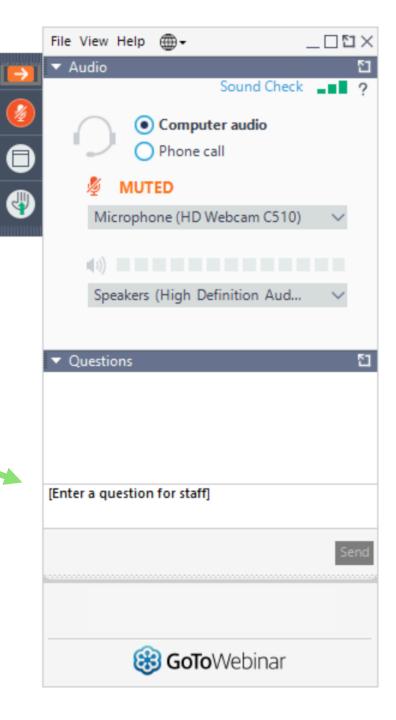

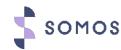

### Your Presenters

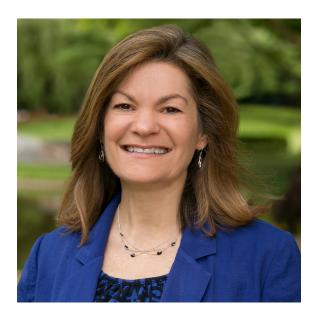

JUDY KLEIN
Director, Product &
Services

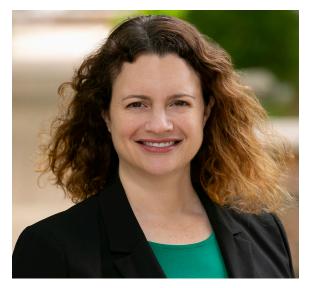

JENNIFER
GOLDWEBER
Product Manager

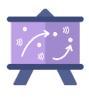

# What we will cover today

- Overview
- MGI to API Migration Guide
- WBA to UI Migration Guide
- Reminders & Tips
- Resources

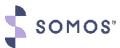

## SMS800 TFNRegistry®

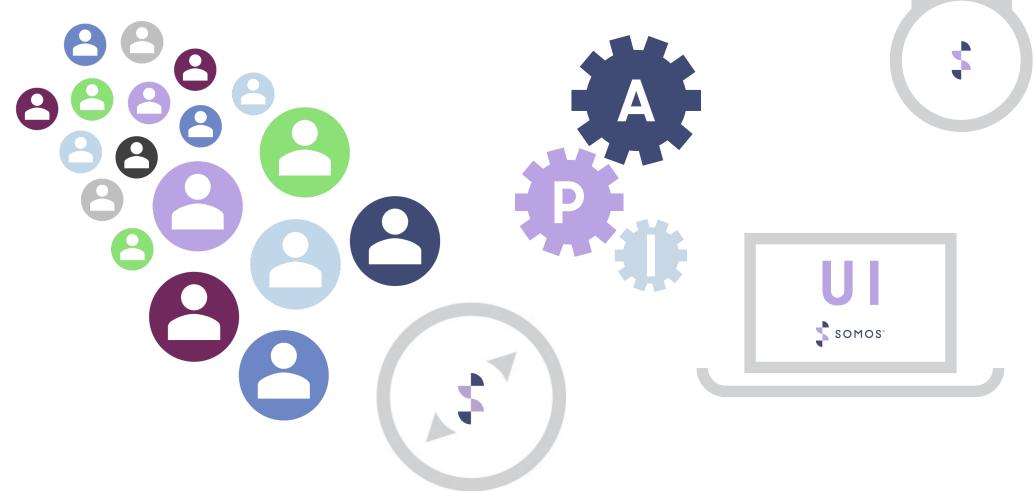

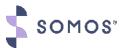

### Why is Somos Decommissioning MGI & WBA?

#### **STABILITY**

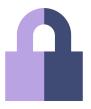

Having a fully cloud based SMS/800 TFN Registry, eliminates downtimes and provides a more resilient platform.

#### **EFFICIENCY**

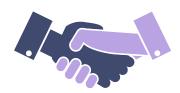

Streamlining functionality and allowing you faster, creative ways to benefits your customers.

#### **FLEXIBILITY**

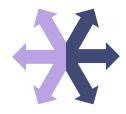

Utilizing this API first platform, makes it easier for you to provide an improved user experience.

#### **INNOVATION**

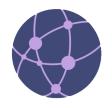

As a user of the SMS/800 TFN Registry you will have endless opportunities to leverage the power of Toll-Free!

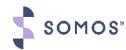

#### We are here...

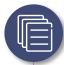

#### Be Prepared

- Verify your credentials
- Reference the Migration Guides
- Continue API Development
- Train your Users

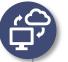

### SMS/800 TFN Registry® API / UI

- MGI Users
   Disconnect Ports
- WBA Users
   Disconnect & Discard your
   RSA Token

Be on the lookout for new features

March 18, 2021

Sept 30, 2021

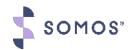

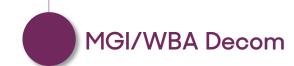

#### How to Access Migration Guides

### Preparing for September 30th, 2021!

 Login to the <u>Somos Portal Website</u>, navigate to the "Miscellaneous" menu item in the "Find Documents" section.

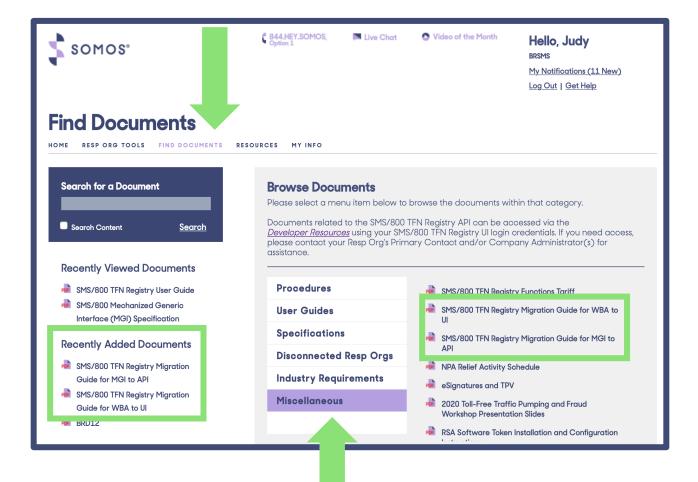

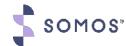

### How to Access Migration Guides

#### SMS800 TFNRegistry®

#### MIGRATION GUIDE FOR MGI TO API

January 2021

Need help migrating from the Mechanized Generic Interface (MGI) to the SMS/800 TFN Registry® Application Programming Interface (API)? This Migration Guide document is the perfect resource for you and your team! It outlines the steps that must be completed by Responsible Organizations (Resp Orgs) in order to prepare for the decommissioning of the MGI on September 30, 2021.

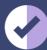

#### MIGRATION CHECKLIST

- Access the SMS/800 TFN Registry API using your credentials for the SMS/800 TFN Registry User Interface (UI). Password resets can be completed via the SMS/800 TFN Registry API or UI.
- Visit Developer Resources to review the MGI to API comparison document and other API documentation.

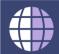

#### HELPFUL LINKS

Developer Resources: developer.somos.com

Somos Portal Website: portal.somos.com

Please Note: The following links must be utilized within a *third party* software such as Postman:

Production Environment:

#### SMS800 TFNRegistry®

#### MIGRATION GUIDE FOR WBA TO UI

January 2021

Need help migrating from the Web Based Access (WBA) to the SMS/800 TFN Registry® User Interface (UI)? This Migration Guide document is the perfect resource for you and your team! It outlines the steps that must be completed by Responsible Organizations (Resp Orgs) in order to prepare for the decommissioning of the WBA on September 30, 2021.

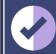

#### MIGRATION CHECKLIST

- Log into the SMS/800 TFN Registry UI using your credentials for the WBA. Password resets can be completed by selecting the "Forgot Password" link on the Login page of the SMS/800 TFN Registry UI.
- Visit the Somos Portal Website to review on demand SMS/800 TFN Registry UI video tutorials, System How To's and other documentation.

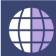

#### HELPFUL LINKS

Production Environment: tfnregistry.somos.com

Sandbox Environment: sandbox-tfnregistry.somos.com

Somos Portal Website: portal.somos.com

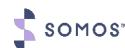

# MGI to API

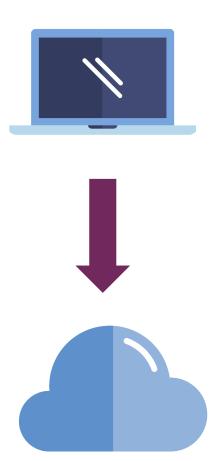

### **Migration Checklist**

| 1 | Access the SMS/800 TFN Registry® API using your credentials for the SMS/800 TFN Registry UI.                                                                                    |
|---|----------------------------------------------------------------------------------------------------|
| 2 | Visit <u>Developer Resources</u> to review the MGI to API comparison document and other API documentation.                                                                      |
| 3 | Ensure your development team is building your Resp Org's API to the latest version of the SMS/800 TFN Registry API.                                                             |
| 4 | Visit the Somos Portal Website to access on demand API video tutorials.                                                                                                    |
| 5 | Submit a Special Request via the <u>Somos Portal Website</u> to begin the process of disconnecting your Resp Org's MGI with Somos.                                              |
| 6 | Submit a Network Connection Request via the <u>Somos Portal Website</u> to disconnect your Resp Org's MGI connection. A separate request must be submitted for each environment |

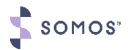

### Submitting Special Request Steps - MGI

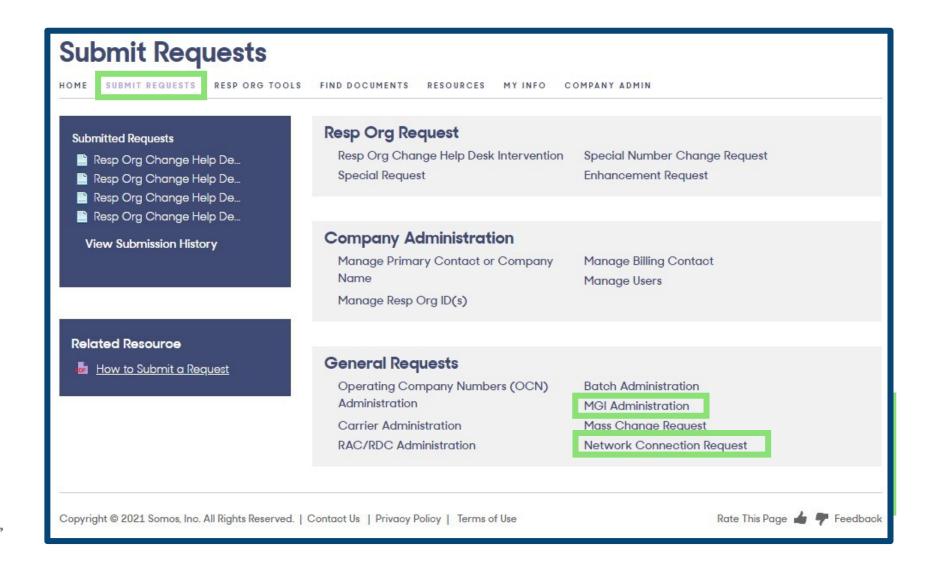

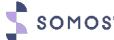

### Submitting Special Request Steps - MGI

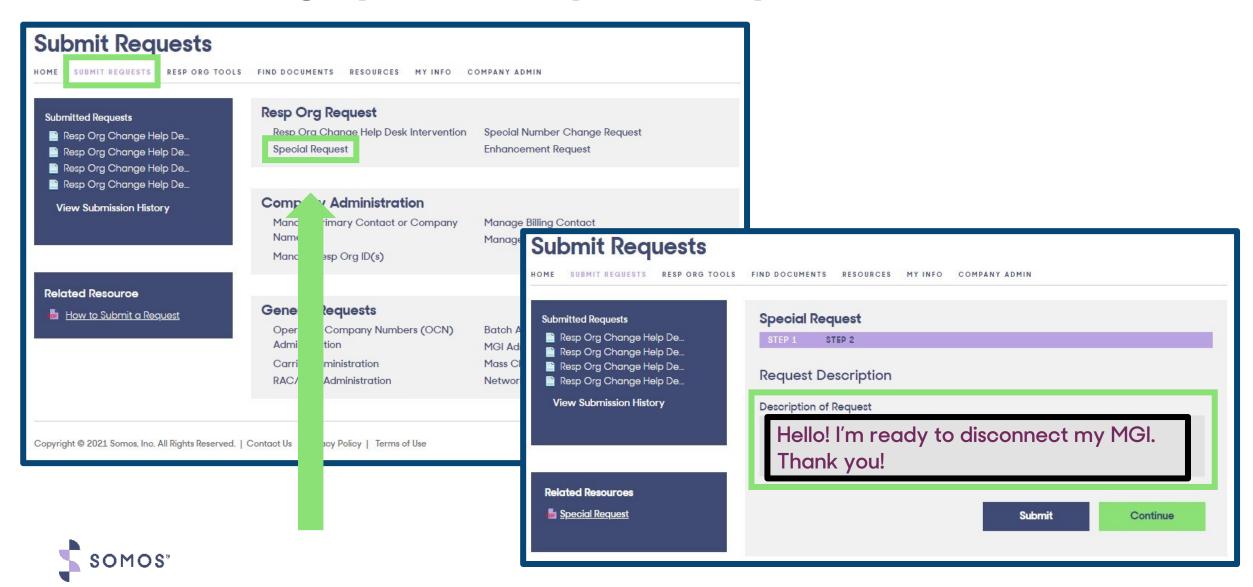

#### Helpful Links for API

| RESOURCES                  |                       |  |  |
|----------------------------|-----------------------|--|--|
| DEVELOPER RESOURCES        | SOMOS PORTAL WEBSITE* |  |  |
| <u>developer.somos.com</u> | portal.somos.com      |  |  |

<sup>\*</sup>A valid Resp Org Login ID is required to gain access to the Somos Portal Website.

| ENVIRONMENTS                      |                                  |  |  |
|-----------------------------------|----------------------------------|--|--|
| SANDBOX                           | PRODUCTION                       |  |  |
| sandbox-api-tfnregistry.somos.com | <u>api-tfnregistry.somos.com</u> |  |  |

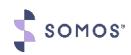

Note: The Sandbox and Production URLs must be utilized within a *third- party* software such as Postman

#### Important Notes for MGI Users

Using a *third-party* MGI?

Please reach out to your *third-party* contact to ensure your business continuity is not impacted.

#### **API Versioning**

We recommend that Resp Orgs build their API to V3 of the SMS/800 TFN Registry API to ensure that the most recent features and functionality are available to you.

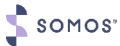

#### Frequently Asked Questions - MGI to API

CONFIDENTIAL

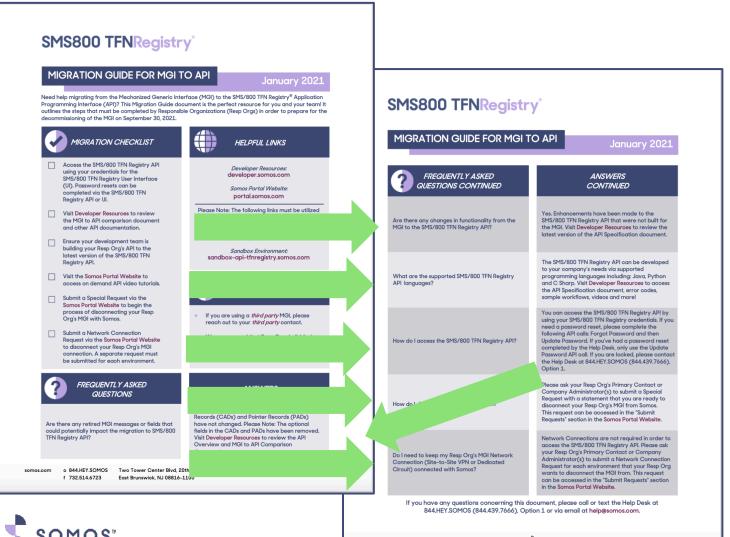

#### Messaging

**Functionality Changes** 

Programming Languages Supported

API Access

How to Disconnect

**Network Connections** 

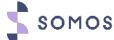

# WBA to UI

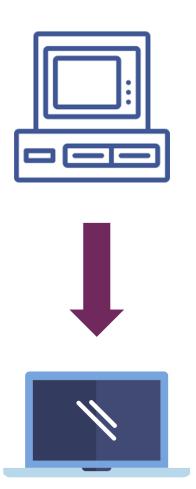

### **Migration Checklist**

| 1 | Log into the SMS/800 TFN Registry UI using your credentials for the WBA.                                                                                              |
|---|----------------------------------------------------------------------------------------------------|
| 2 | Visit the <u>Somos Portal Website</u> to review on demand SMS/800 TFN Registry UI video tutorials, System How To's and other documentation.                           |
| 3 | Ensure your Resp Org has disconnected any RSA Tokens associated to User Profiles (aka Login IDs) and any Network Connections with Somos.                              |
| 4 | Submit a User Profile request via the <u>Somos Portal Website</u> for each user that has an RSA Token that needs to be deleted (if applicable).                       |
| 5 | Submit a Network Connection Request via the <u>Somos Portal Website</u> to disconnect your WBA connection. A separate request must be submitted for each environment. |

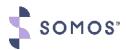

#### **Helpful Links for Ul**

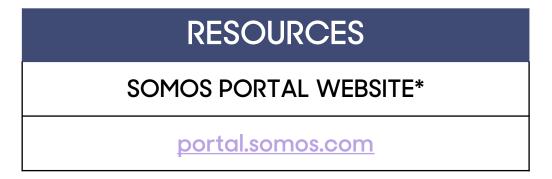

<sup>\*</sup>A valid Resp Org Login ID is required to gain access to the Somos Portal Website.

| ENVIRONMENTS                  |                       |  |  |
|-------------------------------|-----------------------|--|--|
| SANDBOX                       | PRODUCTION            |  |  |
| sandbox-tfnregistry.somos.com | tfnregistry.somos.com |  |  |

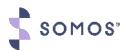

#### Important Notes for WBA Users

We encourage you to share the guide with other WBA users within your organization.

Access SMS/800 TFN Registry anywhere anytime!

You no longer need a secure network connection, Java nor a specific computer or browser to manage your Toll-Free Numbers.

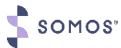

#### Frequently Asked Questions - WBA to Ul

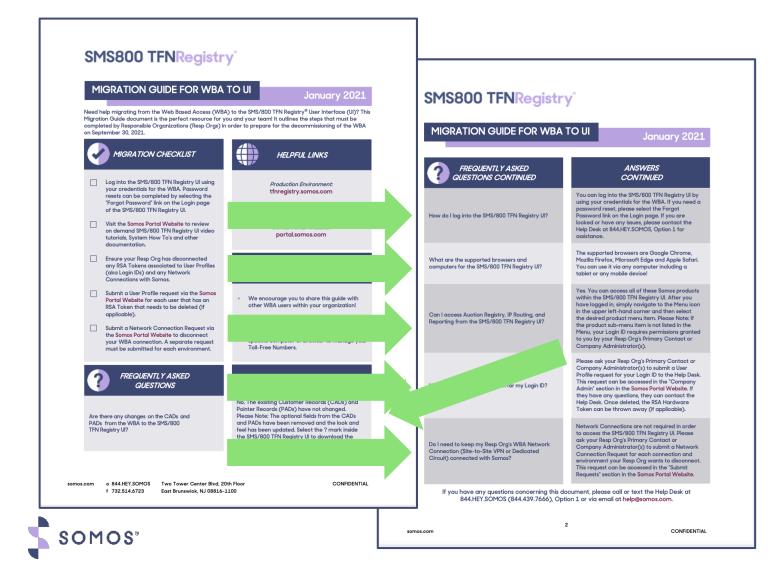

#### Existing CADs & PADs

**User Login** 

**Supported Browsers** 

Access to Other Somos Products

**RSA Tokens** 

Network Connections

#### **RSA Tokens**

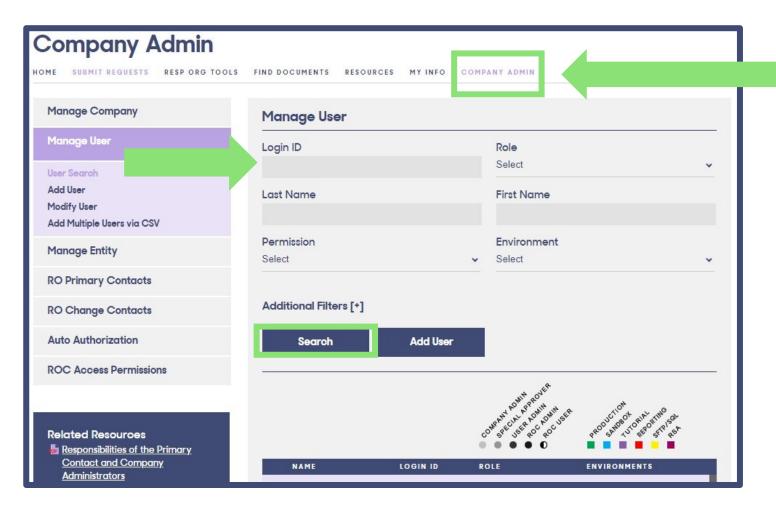

Only Primary Contacts and Company Admins can delete RSA Tokens

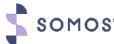

#### **RSA Tokens**

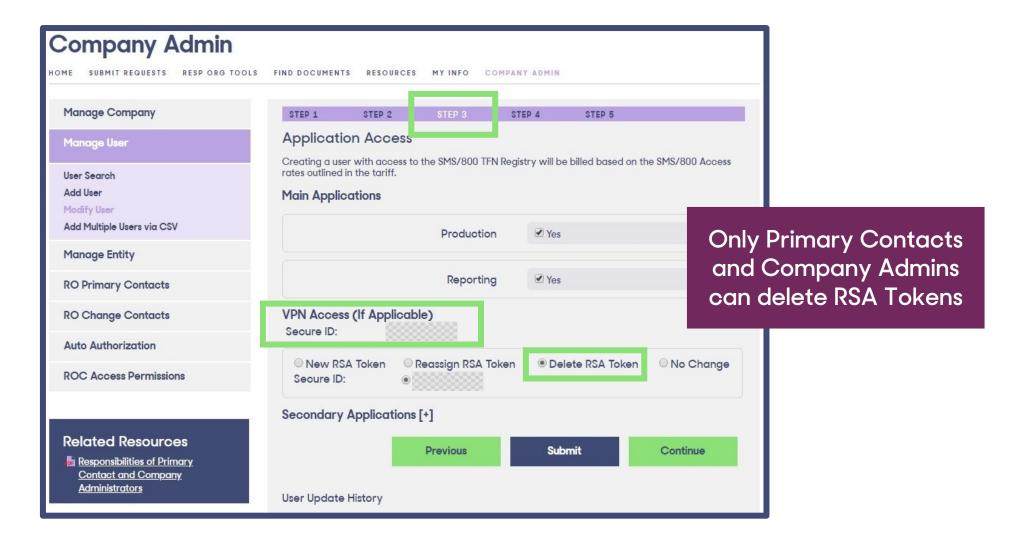

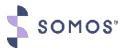

#### Submitting a Network Connection Request - MGI & WBA

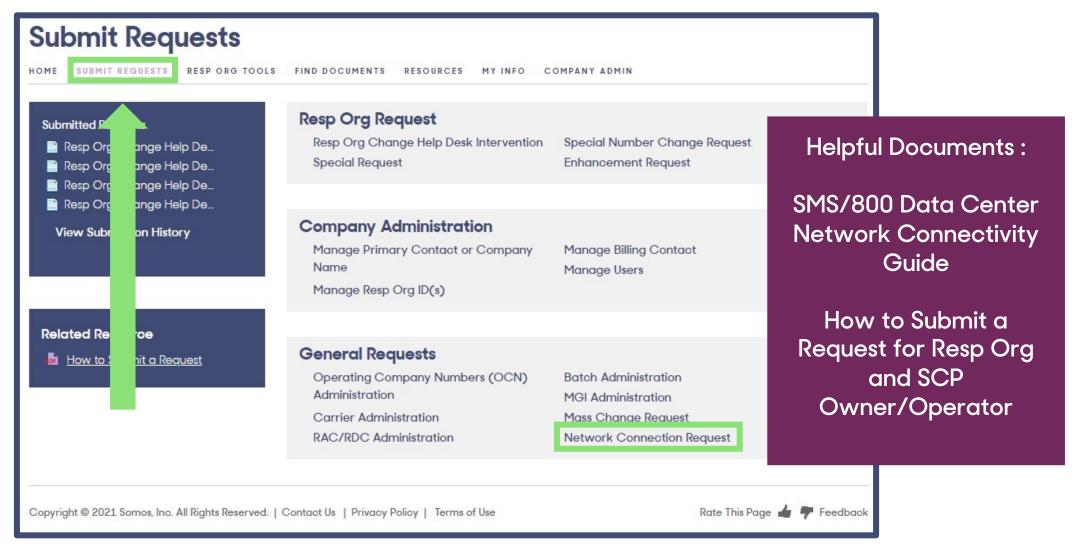

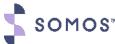

### Submitting a Network Connection Request - MGI & WBA

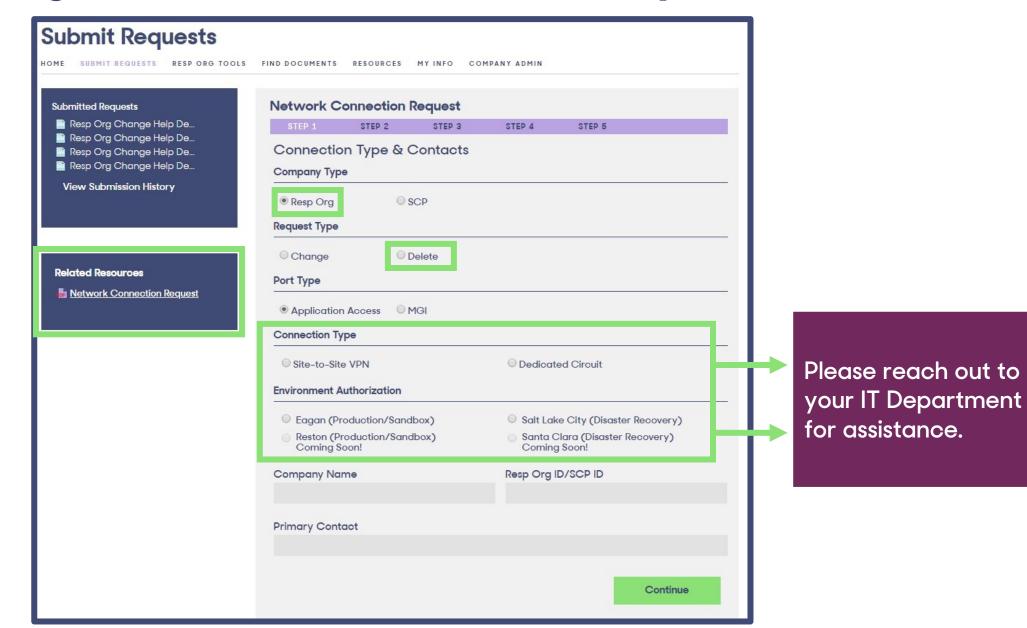

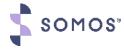

#### Helpful Tips

No matter if you are a user or the MGI or WBA, you must do the following:

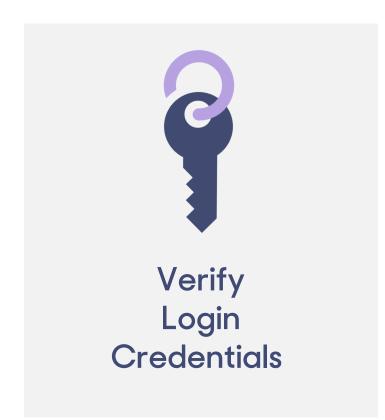

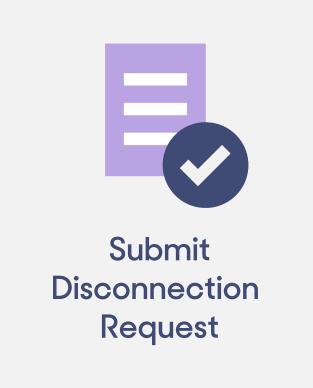

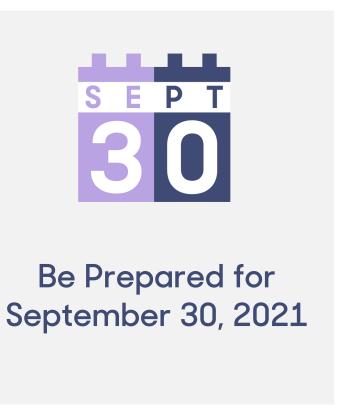

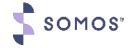

### Documentation Training Videos & More!

 Somos Portal: portal.somos.com

Developer Resources Portal:

developer.somos.com

#### Have a Question?

#### Help Desk

24x7 Support

844.HEY.SOMOS (844.439.7666), Option 1

Email: help@somos.com

#### Billing

Secure Tunnels (Ports) & RSA Tokens

Email: billing@somos.com

#### **Product Support**

Questions about your Resp Orgs Migration Progress

Email: productsupport@somos.com

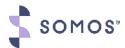

### Questions?

Submit your questions in the Questions box and our moderator will address your questions live.

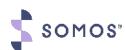

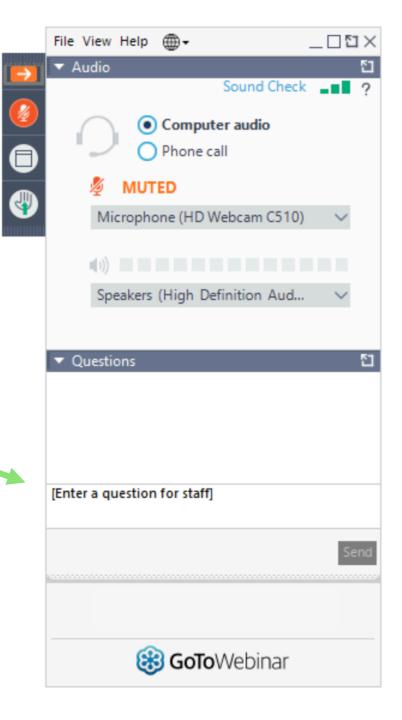

# Join us for the next SMS/800 TFN Registry Webinar

LAD Upload and Download

New Automation Functions

Autofill on the CAD/PAD/TAD

Tabbing

Screen Navigation

Release Notifications

with a walk-through of the SMS/800 TFN Registry UI and learn about more features to come...

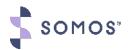

### SMS/800 TFN Registry® API & UI

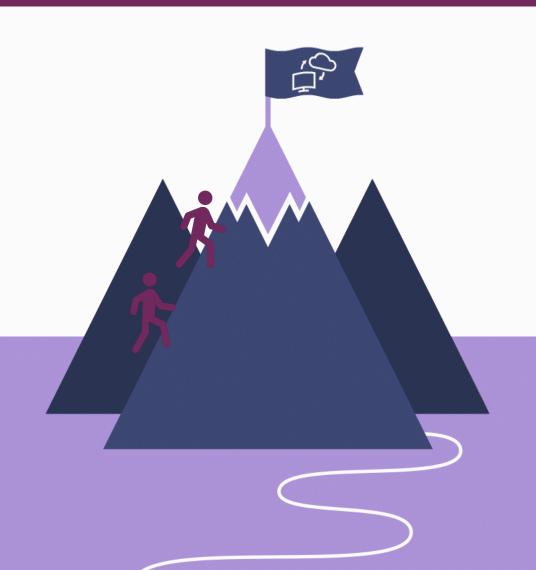

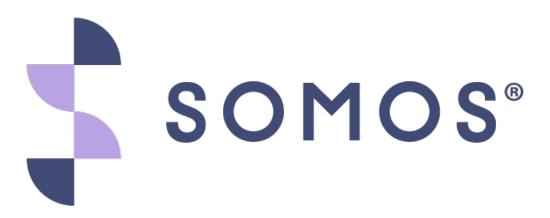